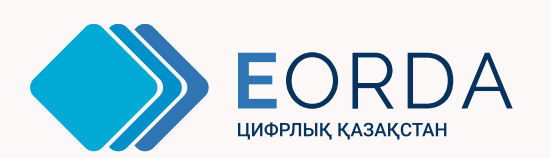

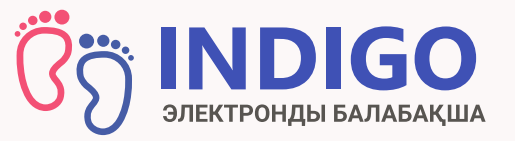

# Электрондық шарттарды жасасу

# Балабақшаға қабылдау

Ата-аналарға арналған нұсқаулық

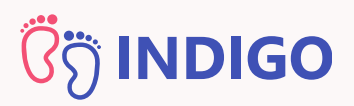

### Балабақшаға қалай қабылдануға болады?

Балабақшаға қабылдану үшін:

- 1. INDIGO порталы арқылы кезекке тұру
- 2. қабылдау туралы электрондық жолдама алу
- 3. белгіленген құжаттардың барлығын жинау
- 4. Балабақшамен шарт жасасу

## Ата-ананың жеке кабинетінде балабакшаға берілетін электрондық жолдаманың түрі

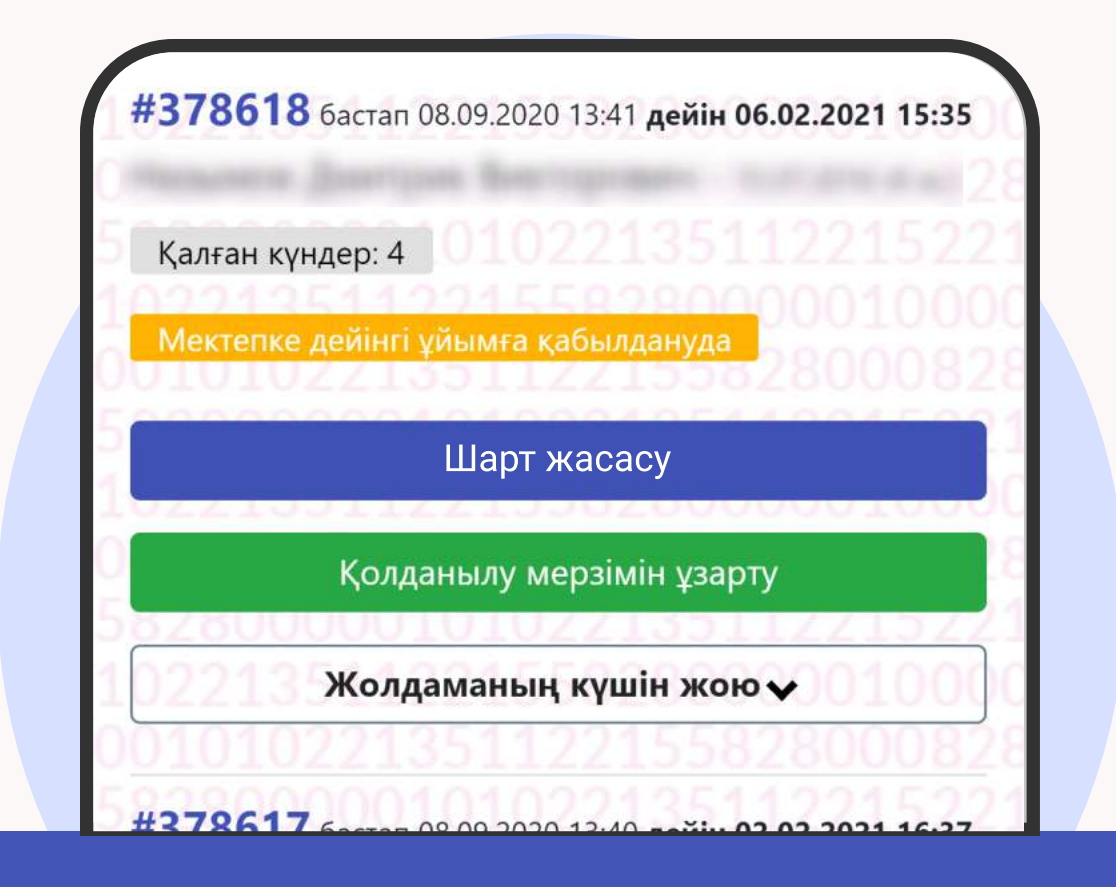

Жолдаманы «Менің жолдамаларым» бөлімінде жеке кабинетіңізден қарауға болады 2

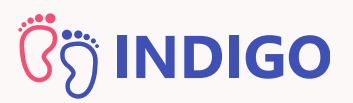

## Шартты қағаз не электрондық түрде жасасуға болады

жасасатын болса, оның мынадай <mark>мөртабаны</mark> Егер балабақша электрондық шарттарды болады:

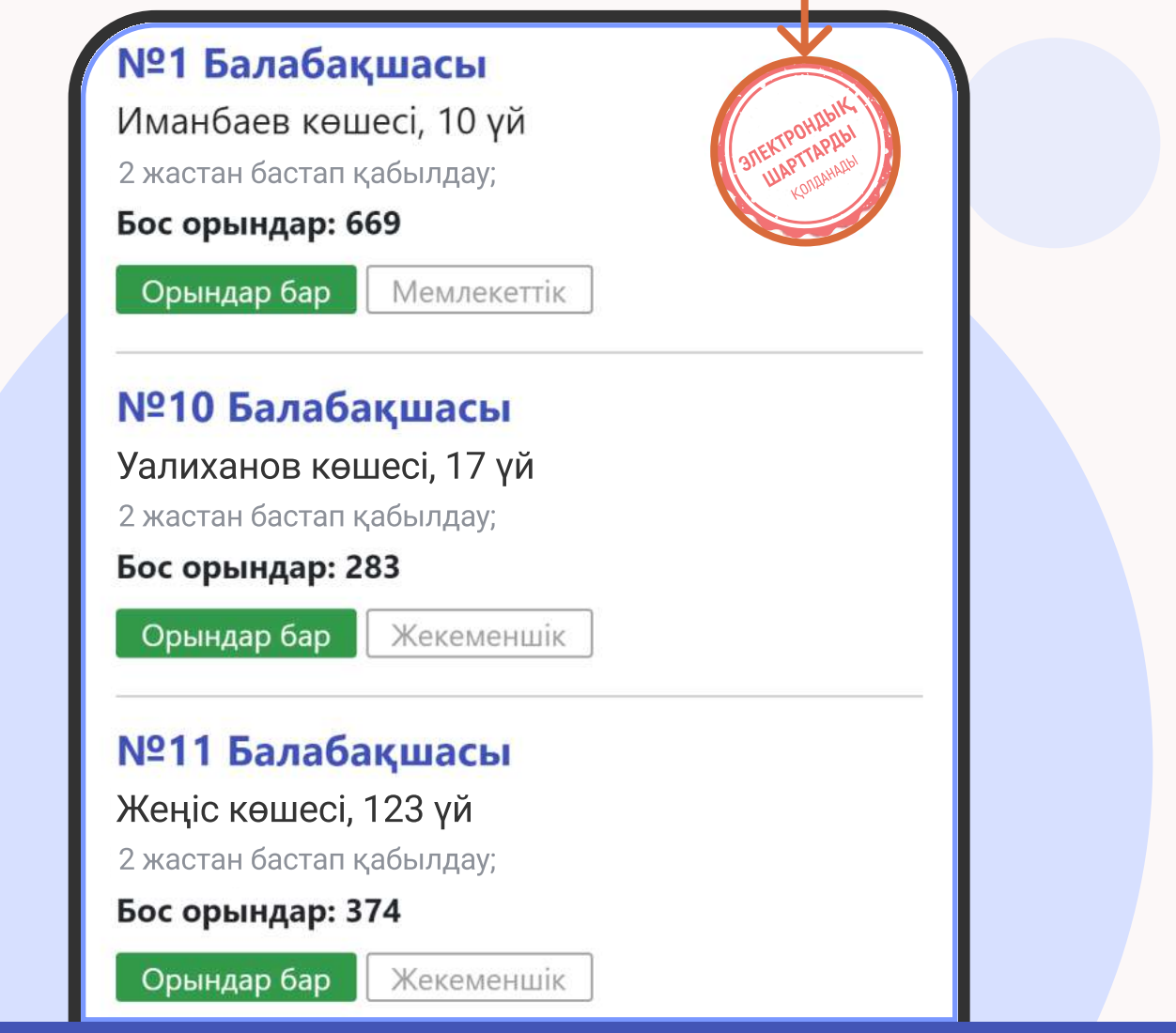

электрондық турде ғана жасалады. Шарттардың қағаз түрі **қарастырылмаған** Бұл балабақшаларда шарттар

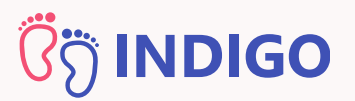

## Электрондық шартты жасасуға қалай дайындалуға болады?

Электрондық шартты жасасу үшін балабақшаға барудың қажеті жоқ, бірақ медициналық құжаттарды, банк деректемелерін және ЭЦҚ-ны дайындау қажет

### Электрондық шартты қалай жасасу керек?

«Шарт жасасу» деген түймешік болады Егер балабақша электрондық шарттарды пайдаланатын болса, электрондық жолдамада

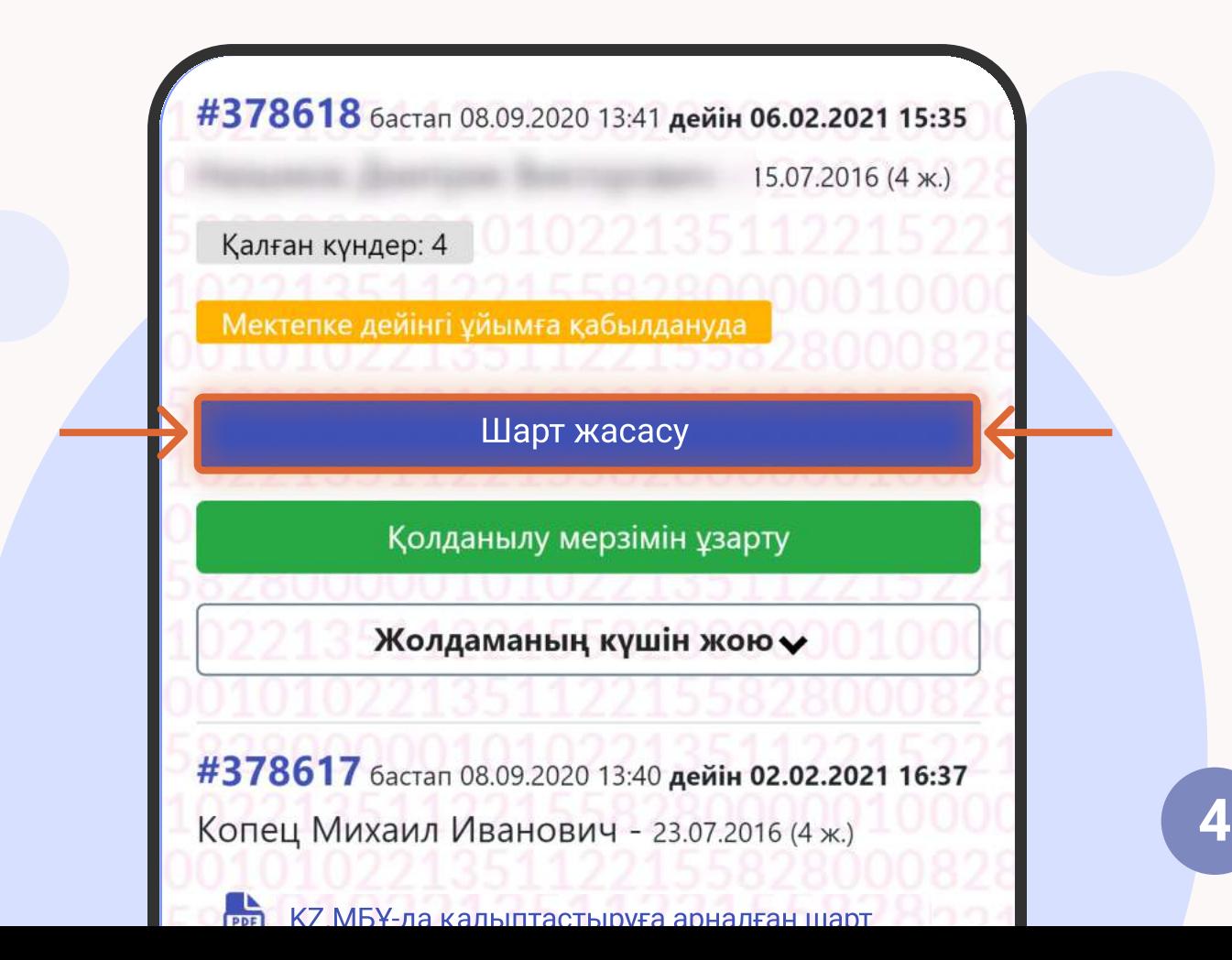

#### Электрондық шарттарды жасасу

# **ÖS INDIGO**

## 1-қадам

оқып <mark>«Әрі қарай»</mark> Түймешікті басқан соң шарт жасасу процесі басталады. Әрі қарай процесс туралы анықтамалық ақпаратпен экран көрсетіледі. Оны мұқият түймешігін басыңыз

#### 1-КАДАМ

Шарт туралы ақпарат

 $\Omega$ Білім беру қызметтерінің шартыбұл тараптардың құқықтары мен міндеттерін белгілей отырып, мектепке дейінгі білім беру ұйымы мен баланың ата-аналары, баланың өзге де заңды өкілдері арасындағы мектепке дейінгі ұйымда болу кезеңіндегі өзара қарымқатынастарды, сондай-ақ тәрбиеленушіні тәрбиелеу мен оқыту үшін өзара жауапкершілік тетігін реттейтін құжат.

Шарт жасасу үшін деректемелерді толтырып, келесі құжаттарды тіркеу қажет:

- Баланың суреті
- Баланың денсаулық паспорты
- Баланың денсаулығы туралы анықтама
- Банк деректемелері

Артқа

Ары қарай

Кері қайту

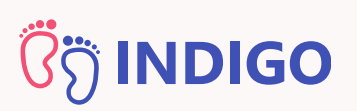

## 2-қадам: ЭЦҚ тексеру

ЭЦҚ өзінде екі файл қамтиды – ашық және жабық кілттер. Ашық кілт "AUTH\_RSA..." деген сөздерден басталады. Жабық кілт "RSA..." деген сөздерден басталады

көрсетіп, оның құпиясөзін жазып, <mark>«Әрі қарай»</mark> Бұл кезеңде ЭЦҚ-ның ашық кілтіне (AUTH\_RSA...) жол түймешігін басу керек

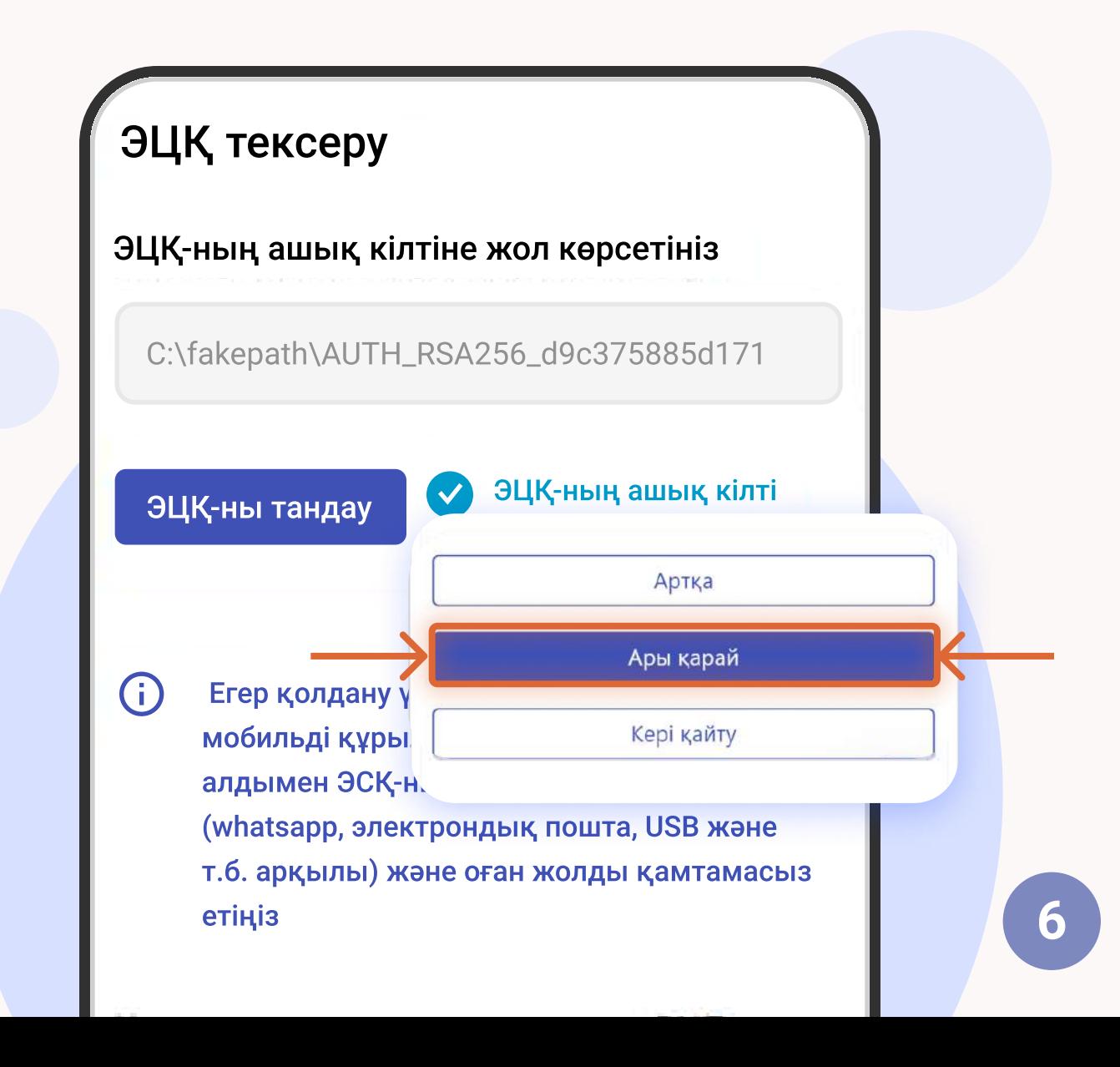

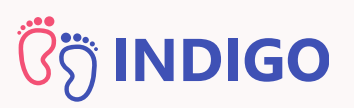

## 2-қадам: ЭЦҚ тексеру

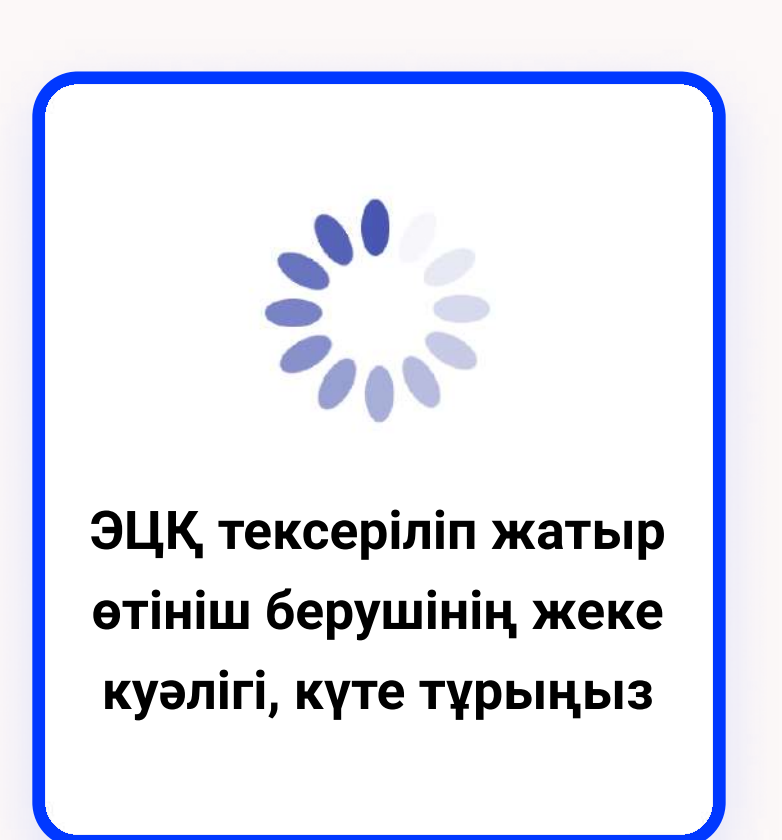

Жүйе ЭЦҚ тексеріп, өтініш берушіні сәйкестендіреді және келесі қадамды ашады

> Назар аударыңыз! ЭЦҚ жеке кабинеттің иесіне тіркелген болу керек

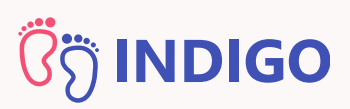

## 3-қадам: Заңды өкіл туралы мәліметтер

Барлық қажетті деректерді көрсетіңіз – өтініш берушінің тіркелген мекенжайы, тұрғылықты мекенжайы, жұмыс орны, өкілеттіктері және байланыс деректері және "Әрі қарай" түймешігін басып, келесі қадамға өтіңіз

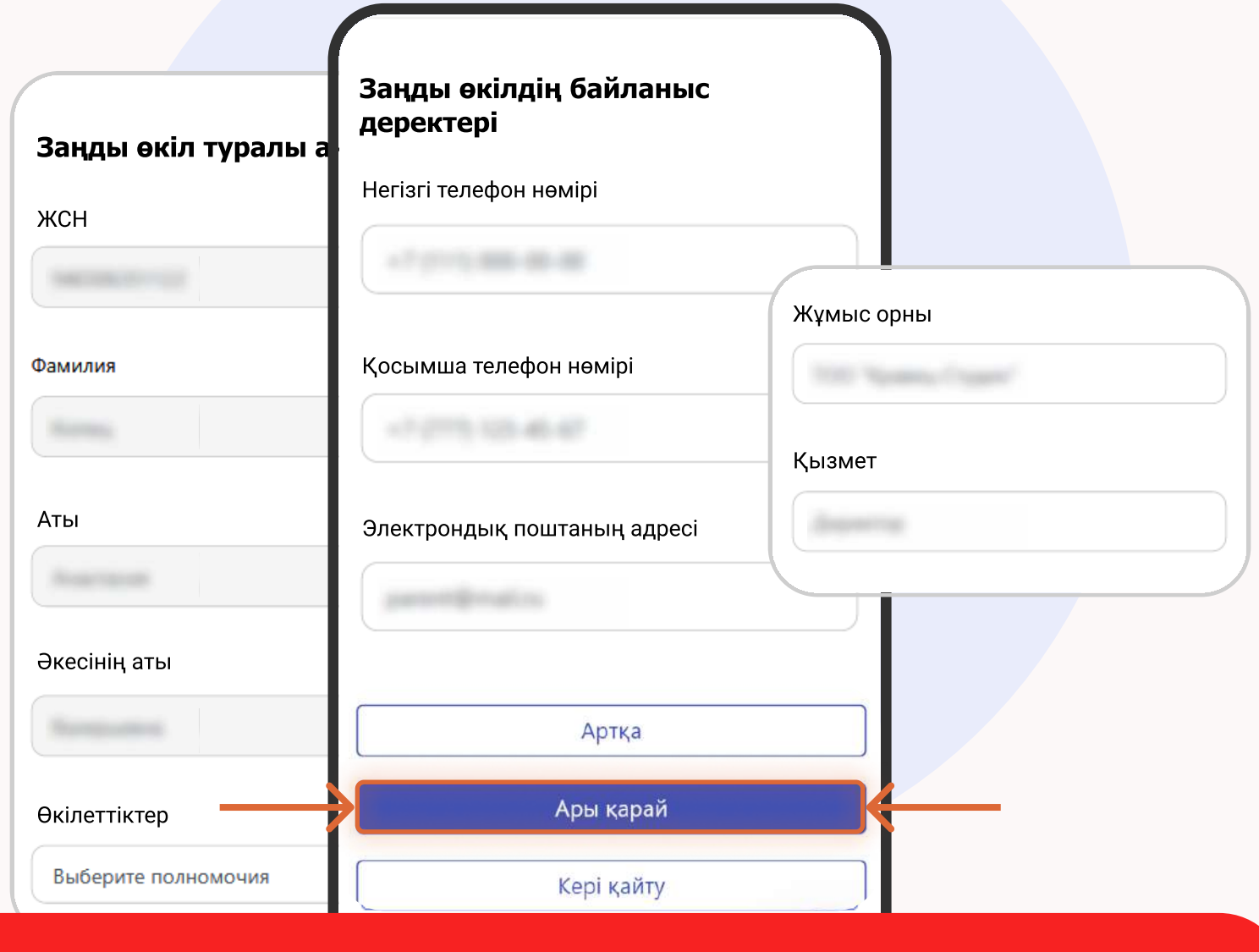

Назар аударыңыз! Дұрыс деректерді көрсетіңіз, олар шарт жасасу үшін пайдаланылатын болады. Егер ақпарат дұрыс болмаса, балабақша шарт жасасудан бас тартуы мүмкін

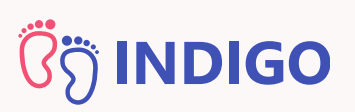

## 4-қадам: Шарттың деректемелері

Қажетті деректемелерді толтырыңыз: жеке куәліктің түрі, нөмірі, берілген күні, берген органы; банк таңдаңыз, БИК, филиалдың орналасқан жерін және банк шотының нөмірін (ИИК/IBAN) көрсетіңіз және "Әрі қарай" түймешігін басыңыз

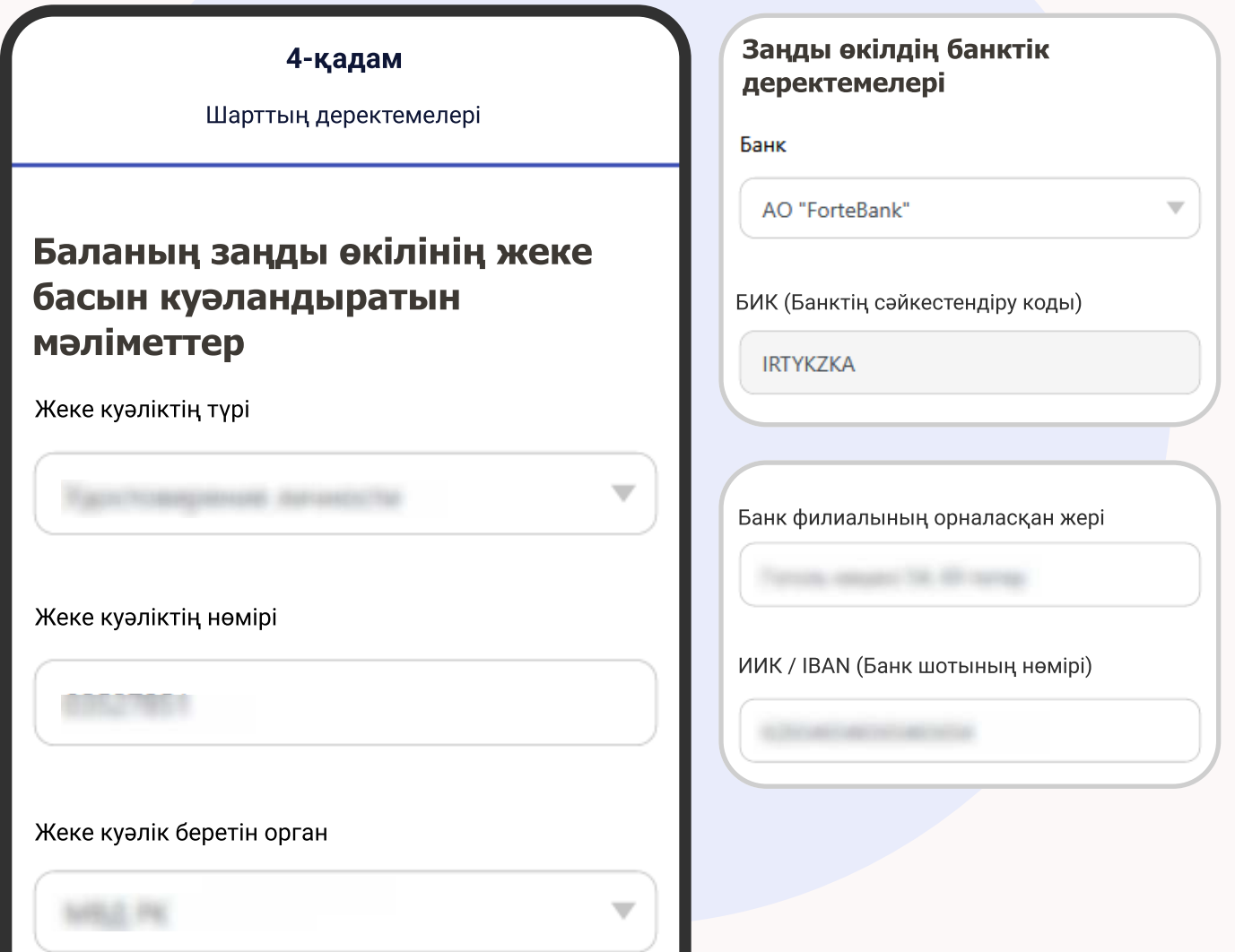

Назар аударыңыз! Банк картасының (MASTER/VISA) нөмірі және банк шотының нөмірі – әр түрлі нөмірлер, олар бірдей болмайды. Бұл қадамда банк шотының нөмірін көрсетуіңіз керек. Оны банктің қосымшасынан қарауға болады немесе банктің менеджеріне жолығуыңыз кер **g** 

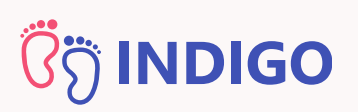

### 5-қадам: құжаттарды жүктеу

Құжаттарды жүктеңіз: баланың фотосы, денсаулық паспорты, денсаулық жағдайы туралы анықтама, ПМПК қорытындысы (егер ол бар болған жағдайда) және "Әрі қарай" түймешігін басыңыз

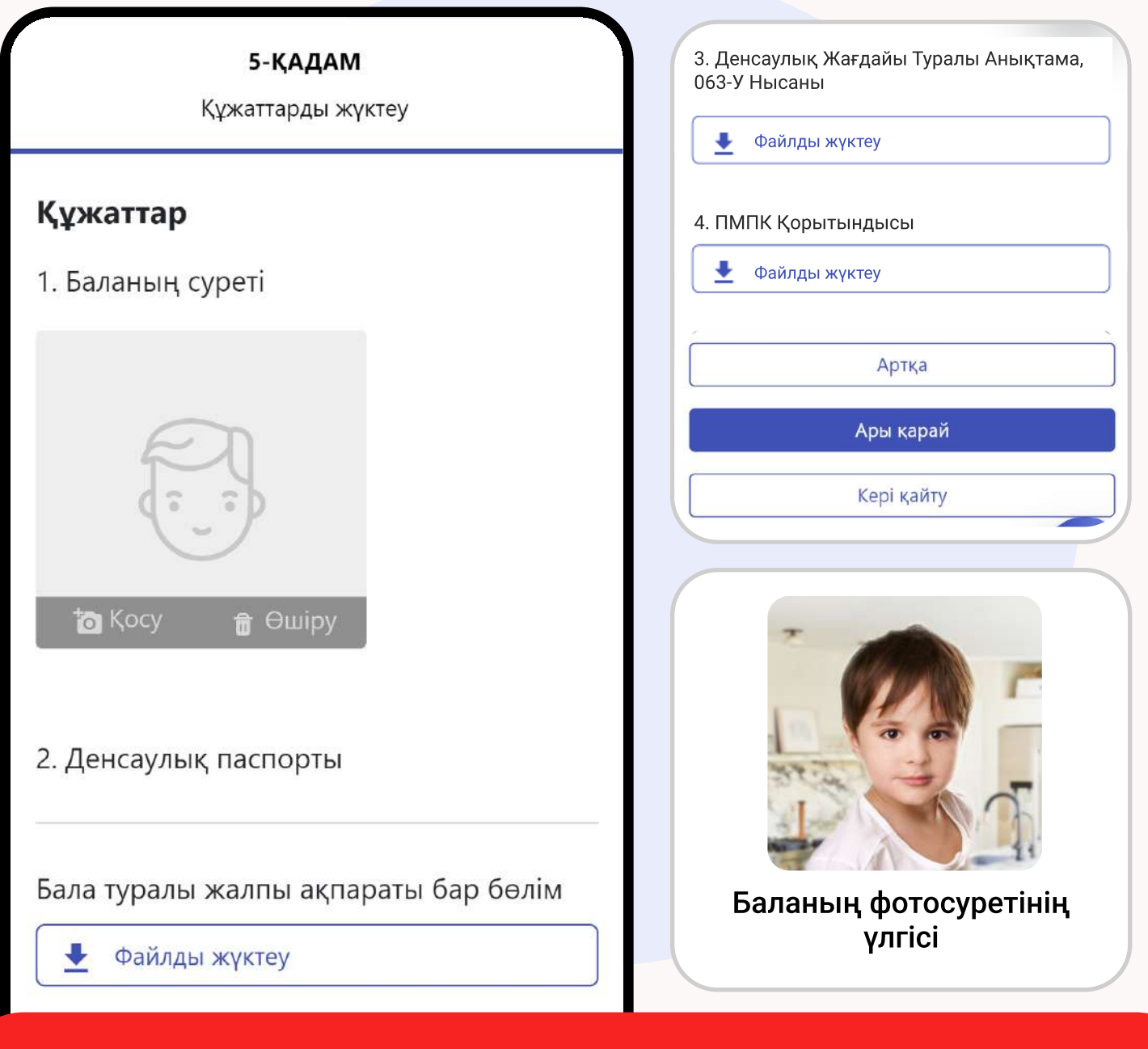

Назар аударыңыз! Жүктелетін құжаттардың көлемі 2 Мб аспауға тиіс. Жүктелетін құжаттар JPEG форматында болуы тиіс.

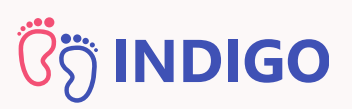

### 6-қадам: растау

Бұл кезеңде шарт мәтінінің жобасымен танысуыңыз керек (қажет болған жағдайда, оны жүктеп алуға болады)

6-ҚАДАМ

Растау

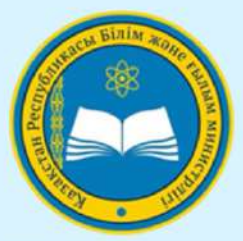

ГУ «Управление образования Карага области»

Мектепке дейінгі ұйымның білім бек қызметтерін көрсету шарты №1 Бал 04.02.2021 № 01.01-02.21.001, kz.noc

МЕКТЕПКЕ ДЕЙІНГІ ҰЙЫМНЫҢ БІЛІМ БЕРУ КЫЗМЕТТЕРІН КӨРСЕТУ ШАРТЫ №1 Балабақшасы

15.01.2021 № 01.01-01.21.001.

Ақтау кенті

ДОГОВОР ОКАЗАНИЯ ОБРАЗОВАТЕЛЬНЫХ УСЛУГ ДОШКОЛЬНОЙ ОРГАНИЗАЦИИ Детский сад №1

Nº 01.01-01.21.001 or 15.01.2021. поселок Актау

Жүктеу

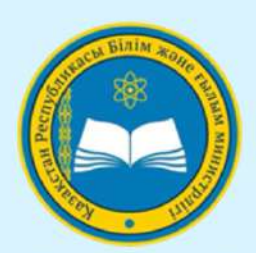

«Қарағанды облысының білім басқармасы» ММ

Договор оказания образовательных услуг дошкольной организации Детский сад №1, № 01.01-02.21.001 от 04.02.2021, поселок Актау

# )<br>(၂) **INDIGO**

## 6-қадам: растау

Шарт жобасымен танысқан соң жабық кілттің (RSA...) жолын көрсетіп және ЭЦҚ жабық кілтінің құпиясөзін жазып, шартқа қол қойыңыз

### Шартқа қол қою үшін ЭЦҚ дайындау

ЭЦҚ жабық кілтіне жолды көрсетіңіз

C:\fakepath\GOSTKNCA d4d516cdce3ed02

#### ЭЦҚ таңдау

 $\bf(i)$ Егер қолдану үшін, сіз
 мобильді құрылғыны пайдалану, алдымен ЭСҚ-ны телефонға көшіріңіз (whatsapp, электрондық пошта, USB және т.б. арқылы)
және оған жолды қамтамасыз етіңіз

### Қол қоюға жіберу

Сіз №01.01-01.21.001 шартты №378618 бағыты бойынша мектепке дейінгі ұйымға қол қоюға жібересіз, бала

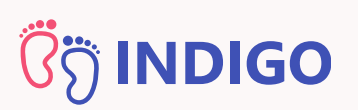

### 6-қадам: растау

ЭЦҚ кілтіне жол көрсеткен соң шарттың мазмұнымен танысқаныңызды растау үшін белгі қойыңыз және «Иә, шартты жіберу» түймешігін басыңыз

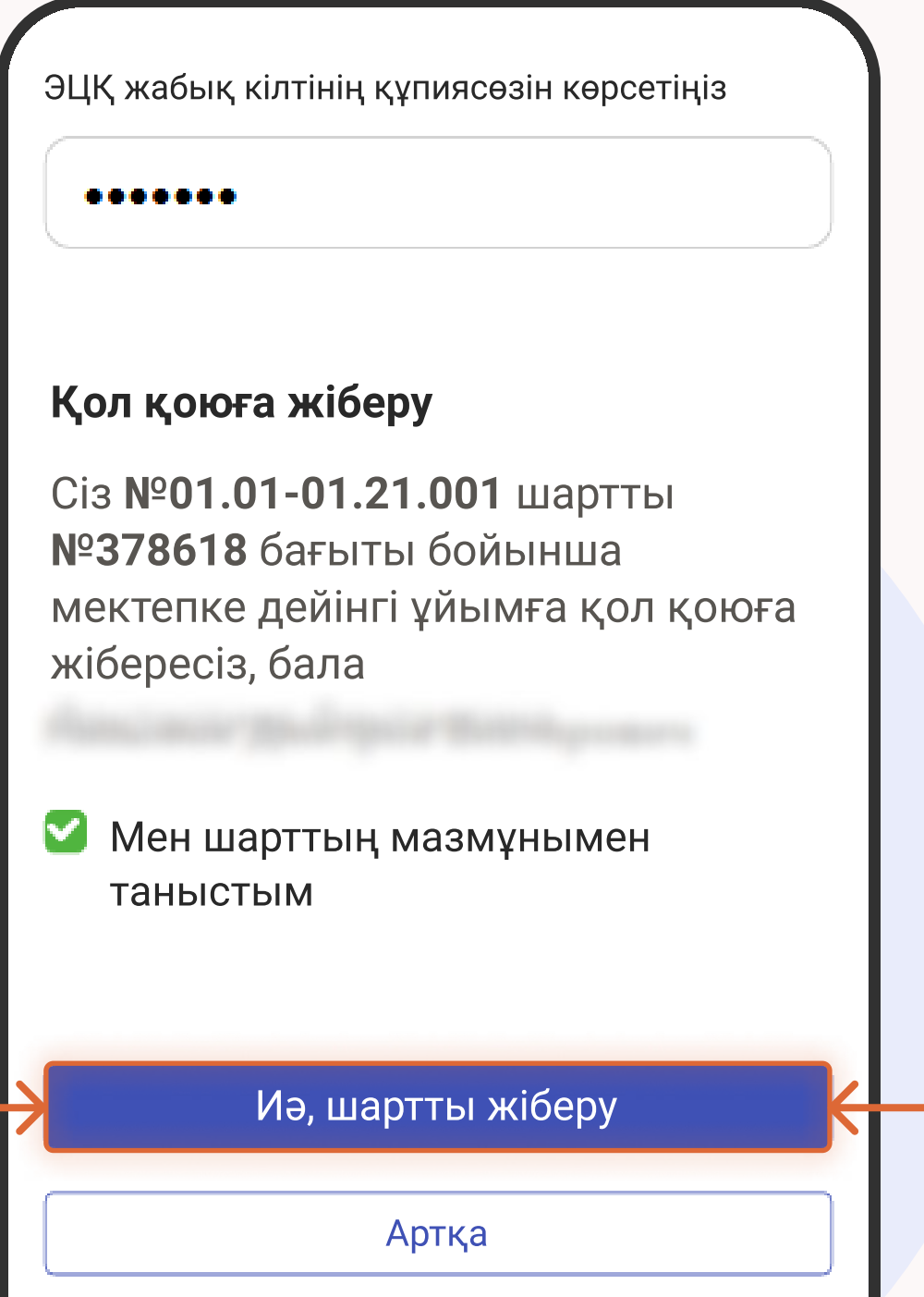

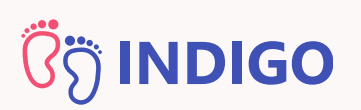

## 6-қадам: растау

Жүйе енгізілген деректердің дұрыстығын тексереді және егер барлығы дұрыс болса, ЭЦҚ-ның көмегімен қол қояды және қол қою үшін оны балабақшаға жібереді

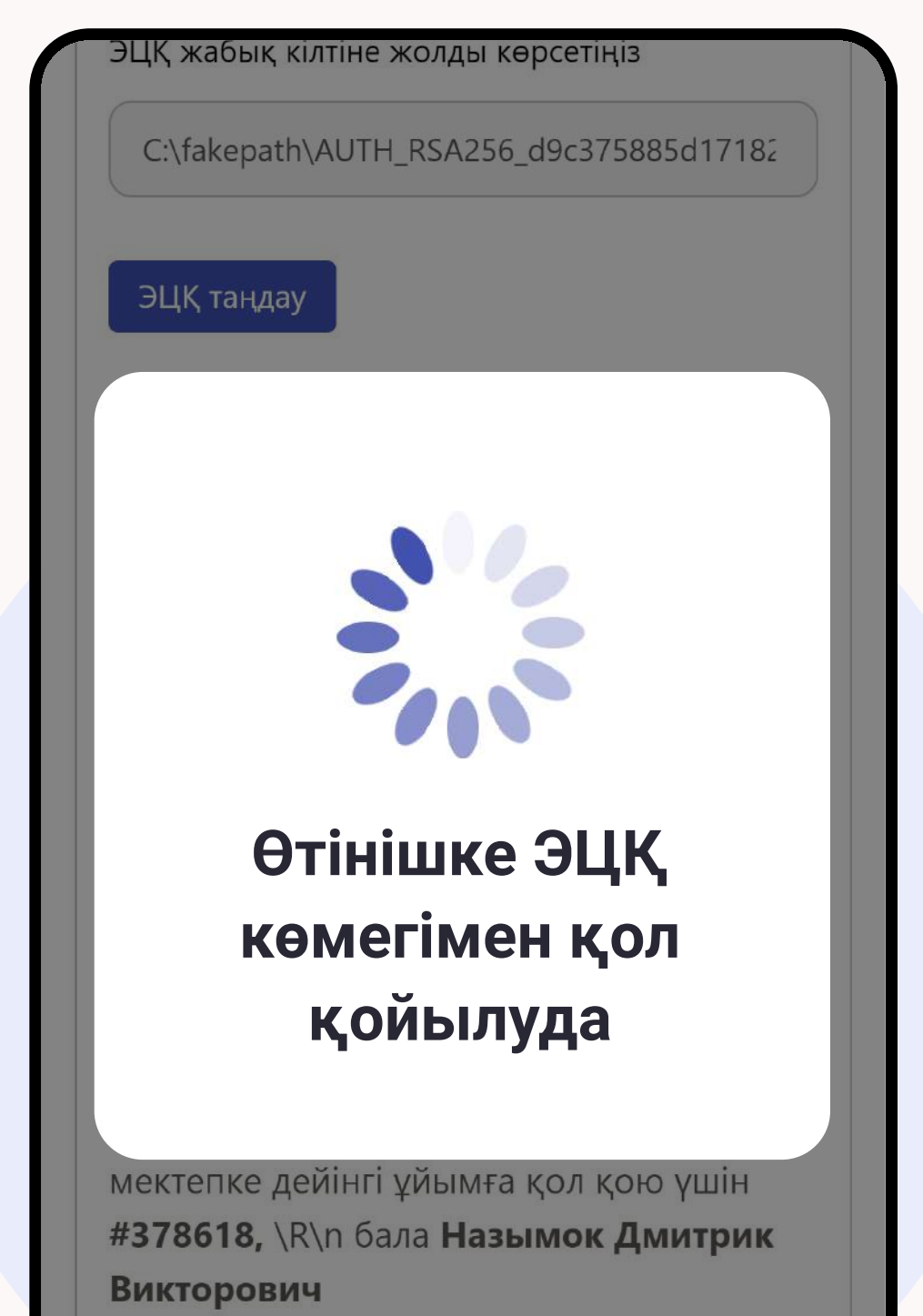

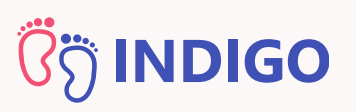

## Шарт қол қоюға жіберілді!

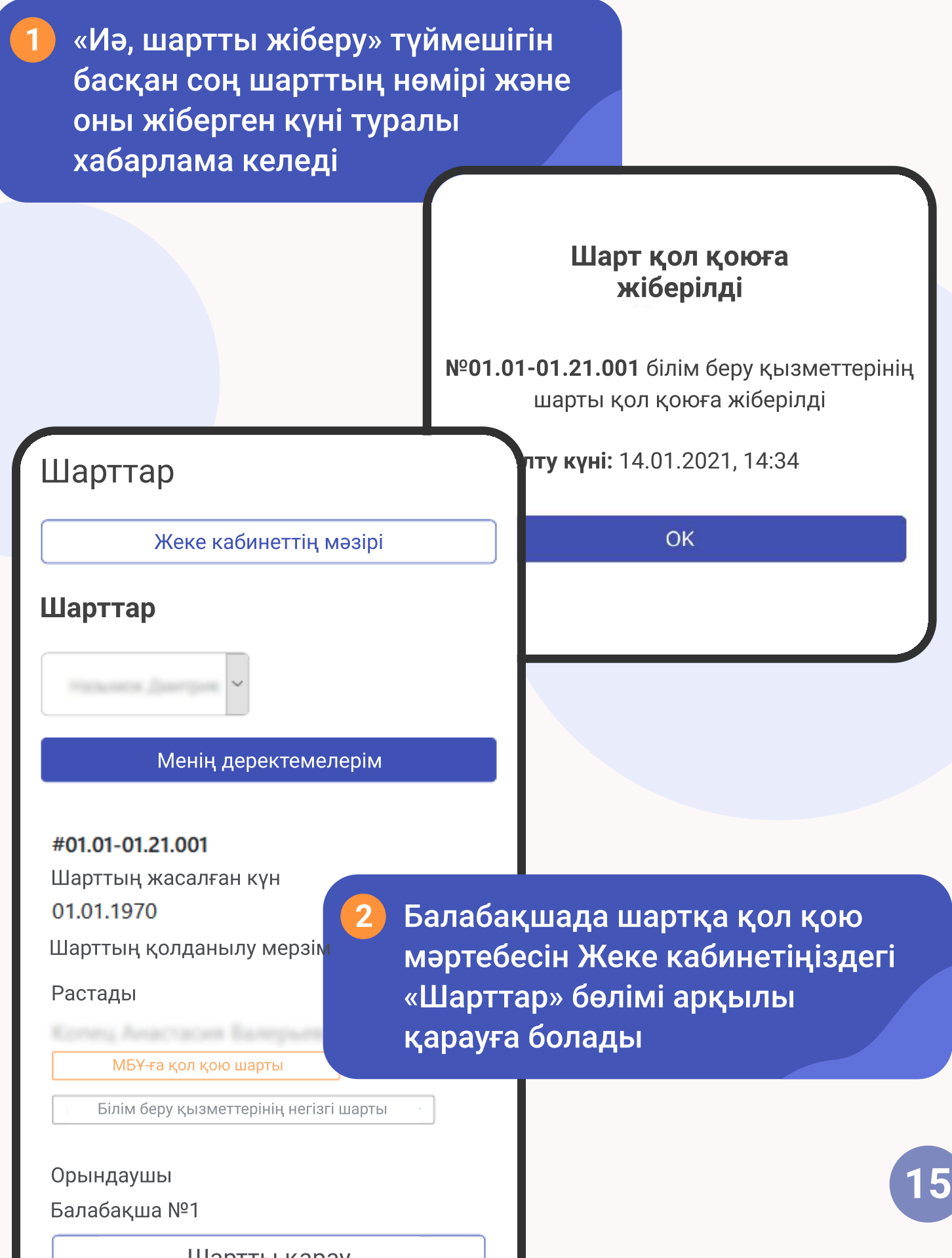

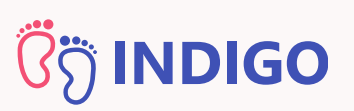

## Шарт қол қоюға жіберілді!

Егер мектепке дейінгі ұйым шартқа қол қойған болса, оның мәртебесі "Қол қойылды" болып өзгереді

#### #01.01-01.21.001

Шарттың жасалған күн 01.01.1970 Шарттың қолданылу мерзімі: мерзімсіз

Растады

қол қойылды

4

3

Білім беру қызметтерінің негізгі шарты

Шартқа қол қойылған сәттен бастап ол заңды күшіне енеді және қабылдау процесі аяқталды деп есептеледі

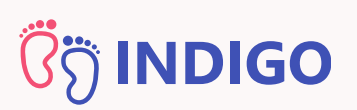

## Шарттың карточкасы

Егер шарттың атауын бассаңыз, шарттың карточкасы ашылады. Бұл жерде шартты жүктей аласыз немесе оны мәтін түрінде қарай аласыз

### Шарт карточкасы Жеке кабинет мәзірі **CALCABING** Білім беру қызметтерінің негізгі шарты Шарттың сомасы: 40 000 теңге\* Шарттың мәтінін қарау \* баланың жасына және бекітілген Шартты жүктеу тарифтік саясатқа байланысты өзгеруі мүмкін. Нұр-сұлтан қаласының уйымдары» ШАРТТЫҢ НЕГІЗГІ **ТАЛАПТАРЫ** ҚАБЫЛДАУ ШАРТТАРЫ Шарттың нөмірі: 07-01.07.04.2020

#### Heris:

Нұр-сұлтан қаласының білім басқармасы "мемлекеттік мекемесі "берген 21.04.2020 №12345 бағыт»

17

Тобы:

Ромашка

Жас кезеңділігі:

2 жастан 3 жасқа дейін

Күшіне ену күні: 07.01.2020

Нұр-Сұлтан қаласы

(белгісіз мерзімге

Қолданылу мерзімі:

ұзартылады)

Шарттың қолданылу орны:

07.01.2020-07.01.2021

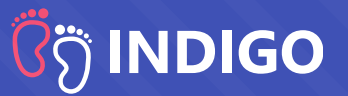

### Менің ЭЦҚ жоқ, онсыз болады ма?

Шартқа ЭЦҚ (Электрондық цифрлық қолтаңба) арқылы ғана қол қоюға болады. ЭЦҚ-ны ХҚКО-ға немесе EGOV порталы арқылы алуға болады

Егер бұл жөнінде сұрақтарыңыз болса, 1414 нөмірі бойынша электрондық үкіметтің консультация қызметіне жолығуыңызға болады

### Егер телефонда ЭЦҚ болмаса, шартқа қалай қол қоюға болады?

Ол үшін кез келген ыңғайлы әдіспен ЭЦҚ-ны телефонға көшіріп алуыңыз керек – USB көмегімен, WhatsApp және т.б.

### Банк шотының нөмірі және банк картасының нөмірі бірдей болады ма?

Жоқ, банк картасының (MASTER/VISA) нөмірі және банк шотының нөмірі бірдей болмайды. Банк шотының нөмірін білу үшін банктің менеджеріне жолығуыңыз керек немесе оны банктің қосымшасында қарауға болады

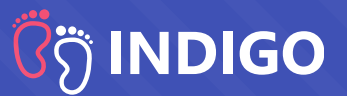

#### Мен өз сұрағыма жауап таппадым. Не істесем болады?

Егер сұрағыңызға жауап таппаған болсаңыз немесе техникалық проблемаларыңыз туындаса, экранның оң жағында төмен бұрышта түймешікті басып, Техникалық қолдау қызметіне жолығуға болады

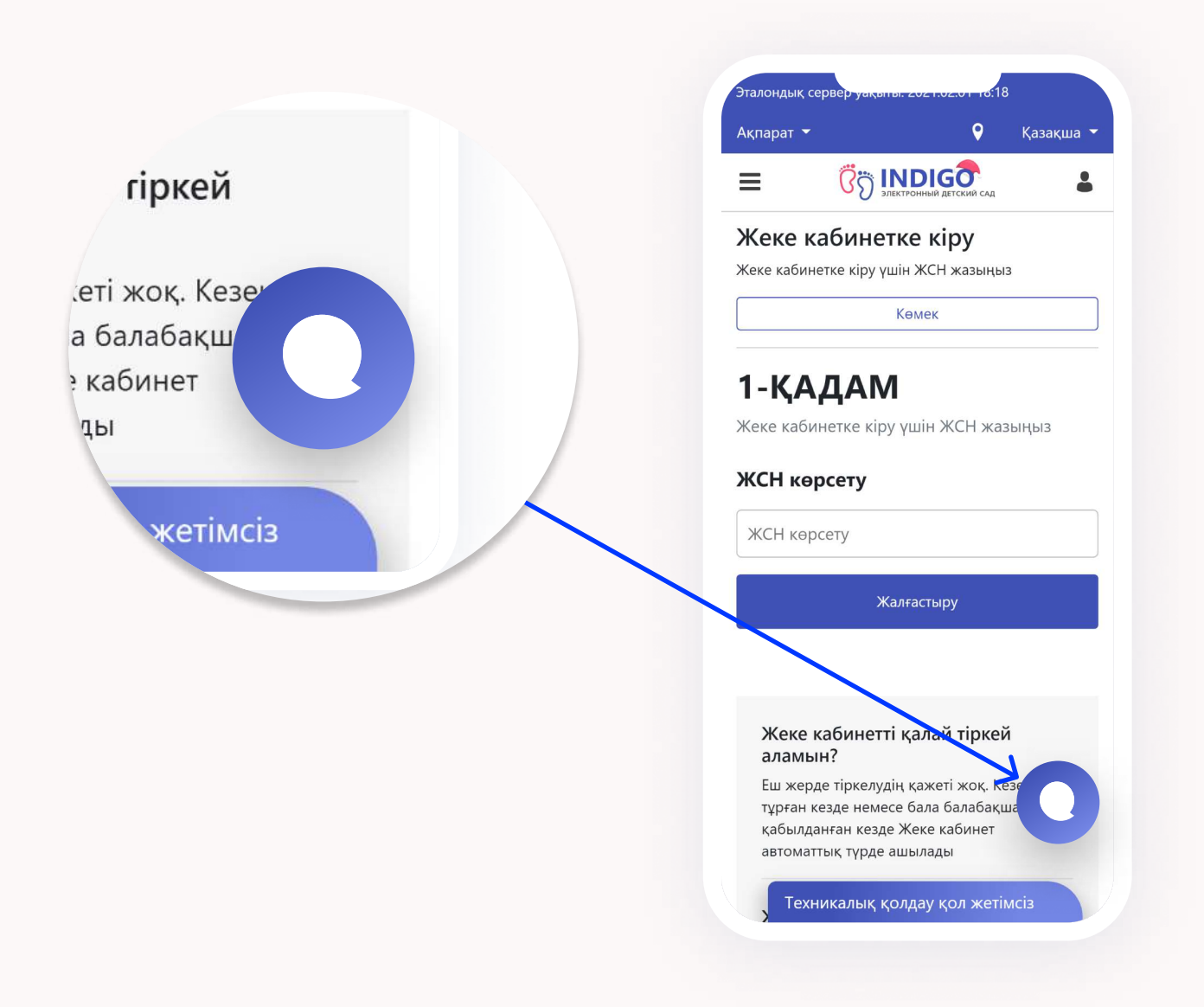

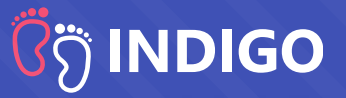

#### Электрондық шарттар туралы

Электрондық шарт – тараптардың құқықтары мен міндеттерін қамтитын үлгілік құжат, оның көлемі 30 парақтан асады.

Үлгілік шарт қазақ және орыс тілдерінде жасалған және заңнаманың талаптары өзгерген жағдайда, автоматтық түрде жаңартылады. Мектепке дейінгі ұйымдардың барлығы білім басқармасынан (бөлімінен) түскен шарттың үлгілік нысанын пайдалануға тиіс.

Шарттың мәтіні балабақшаның және ата-ананың жауаптылық аясын айқындайды. Оған қол қоймастан бұрын өз құқықтарымен және міндеттерімен танысу үшін шартты мұқият оқу керек

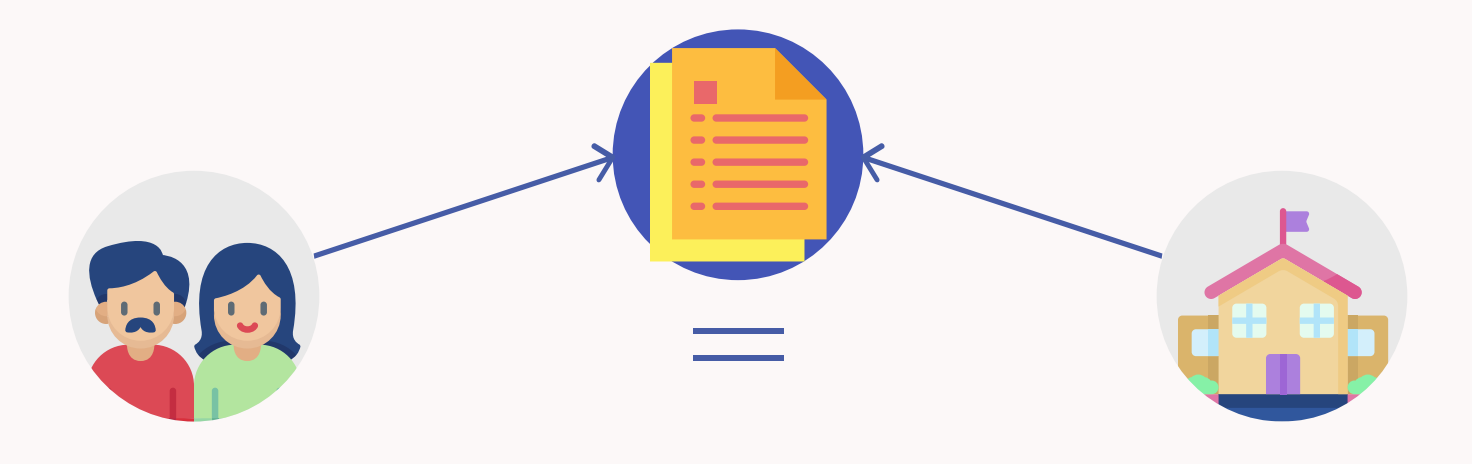

## $\bar{3}$ រ៉ា INDIGO

## Қосымша ақпарат

### ЭЦҚ туралы

Шартқа қол қою үшін электрондық цифрлық қолтаңба (ЭЦҚ) керек. ЭЦҚ – қолмен қойылатын (қағазға қойылатын) қолтаңбаның баламасы, ол цифрлық құжатты қағаз түріне теңестіреді. Және электрондық құжатты соттарда және басқа да ресми мекемелерде пайдалануға мүмкіндік береді.

ЭЦҚ-ның қолданылу мерзімі 1 жыл. Қолданылу мерзімін EGOV арқылы ұзартуға болады. Әдетте жаңа ЭЦҚ берілгеннен кейін оның қолданылу мерзімінің басталу күні ЭЦҚ-ның ішінде жазылады және келесі күні орнатылады. Сол себепті осындай операцияларды алдын ала жасау қажет.

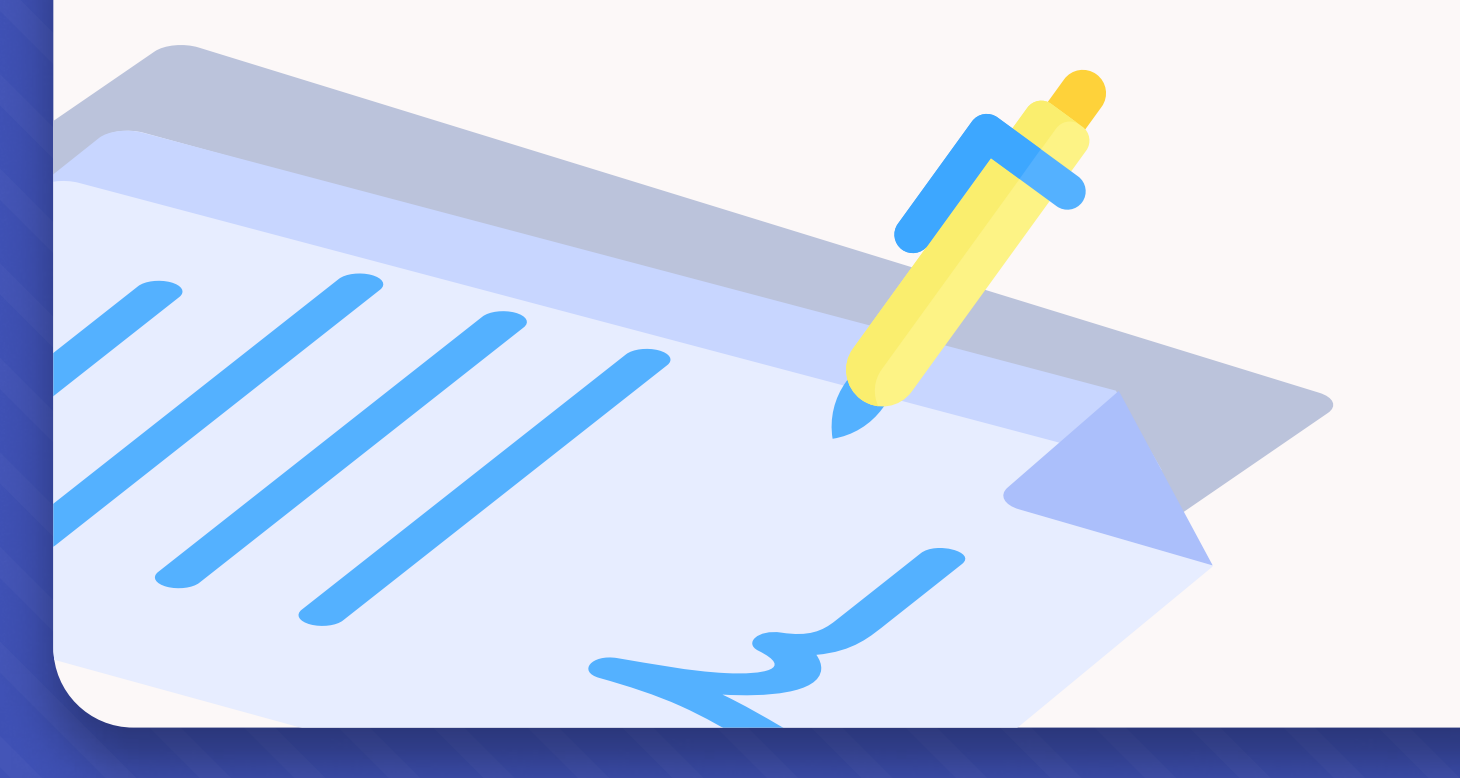

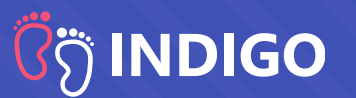

#### Электрондық шарттардың артықшылықтары

- Электрондық шарт ата-анаға орналасқан жеріне қарамастан тәуліктің кез келген уақытында оны жасасуға мүмкіндік береді. Ата-анаға балабақшаға барудың қажеті жоқ. Шарт жасасу үшін телефон мен ЭЦҚ жеткілікті.
- Электрондық шарт жоғалмайды, ол әрқашан INDIGO жеке кабинетінде болады.
- Электрондық шартты жасаспау мүмкін емес. Балабақшалар балаларды шарт жасаспай алған жағдайлар белгілі. Бұл жағдайда балалар және олардың ата-аналары заң тұрғысынан қорғалмаған болып қалады.
- Электрондық шарт ата-аналар баланы беру туралы шешім қабылдаған кезде көрген бағалары өзекті болып табылатындығына кепілдік береді. Дәл осы бағалар шартта жазылады.
- Электрондық шарт балабақшаға тікелей жолығу қажеттілігін жояды, бұл өз кезегінде балабақша баланы қабылдаудан арнайы немесе негізсіз бас тартқан кезде, баланы қабылдау кезінде «алым-салықтарды» жояды.

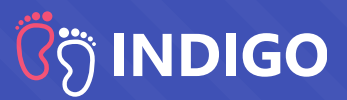

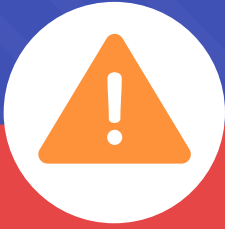

## Назар аударыңыздар!

Шарттың барлық деректемелерін мұқият толтыруыңызды сұраймыз. Бұл заң құжаты және егер толтырылған ақпарат дұрыс болмаса немесе орнатылған талаптарға сәйкес келмесе, балабақша шартқа қол қоюдан бас тарта алады.